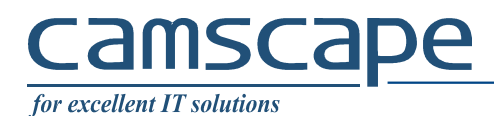

You need a VPN connection between a roadwarrior and a router. Behind the router there are resources (computers, printers, other servers) that you need access to. Also, there is a Active Directory Domain Controller and a RADIUS server.

Definitions:

Router hostname: ap.camscape.ro (replace with your given hostname) Domain: CAMSCAPE (replace with your given domain)

#### **1. IPSEC XAuth-PSK**

This connection is based on a preshared key (password) to access the VPN router and authentication using domain user and password

#### Go to Settings

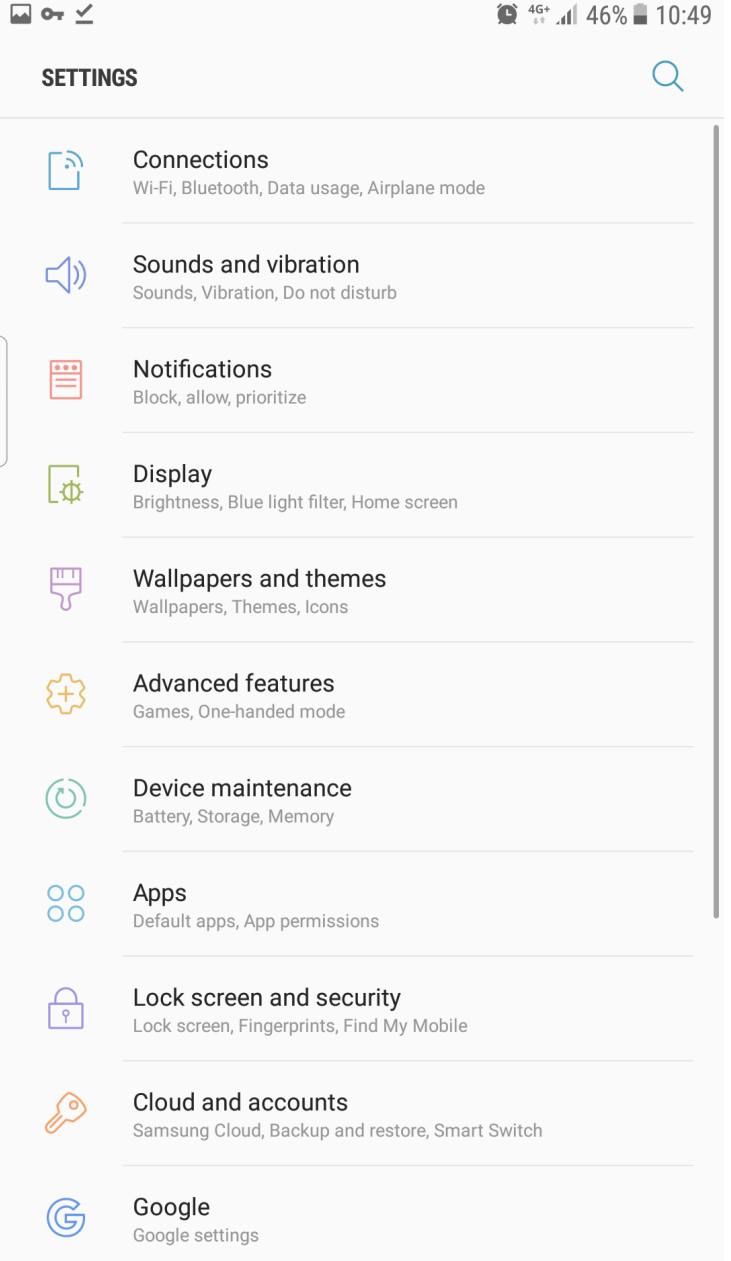

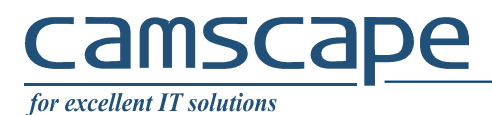

## And choose More / Other settings

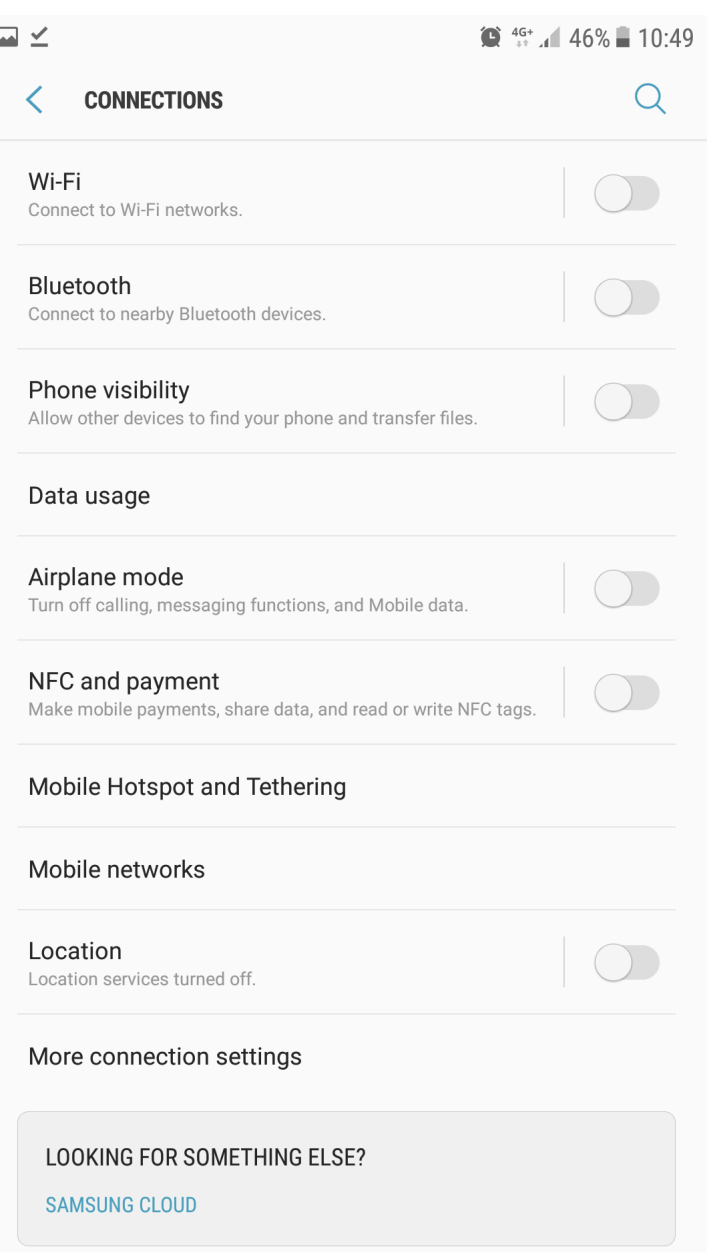

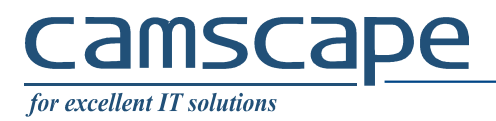

#### Next, choose VPN

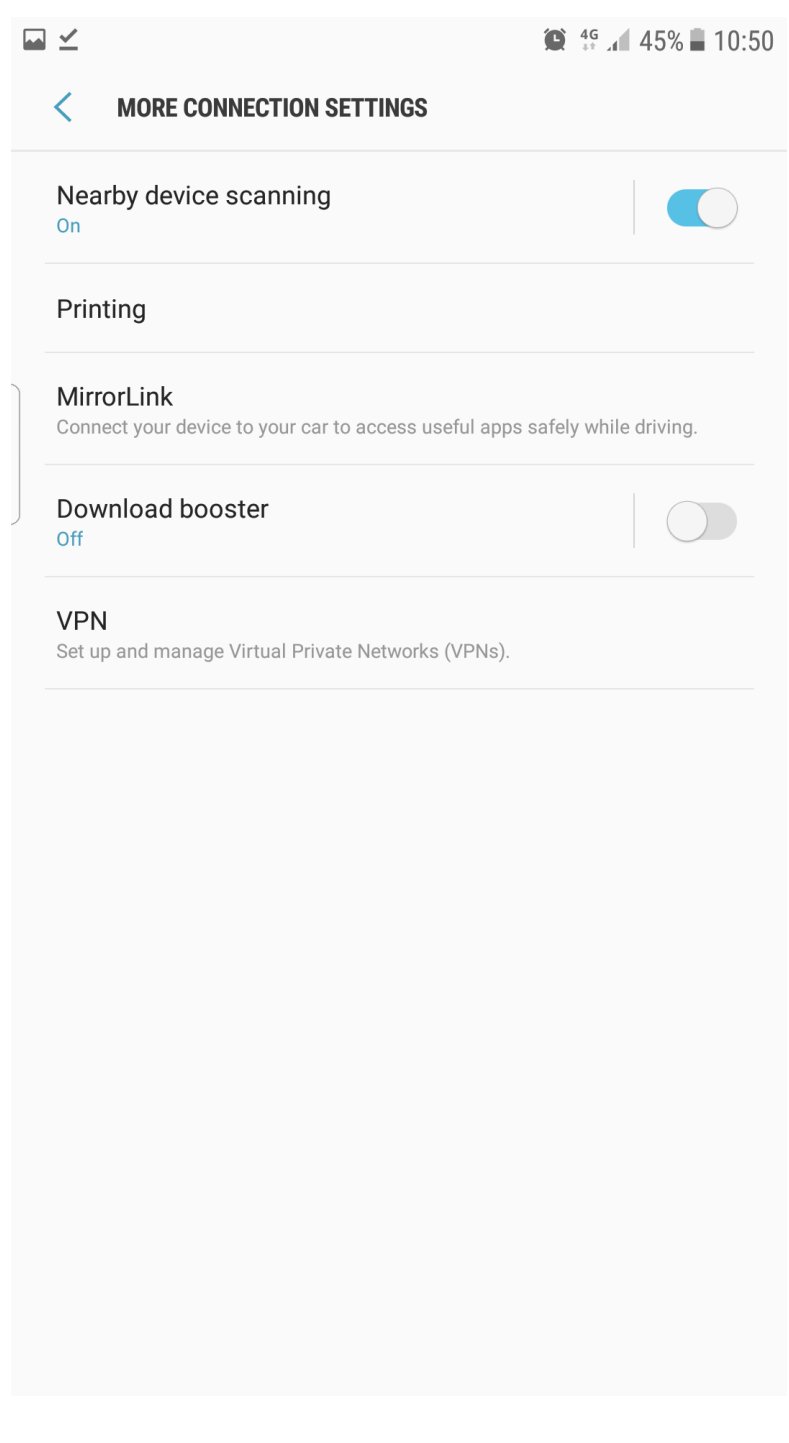

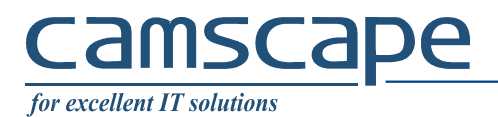

## Choose Add VPN

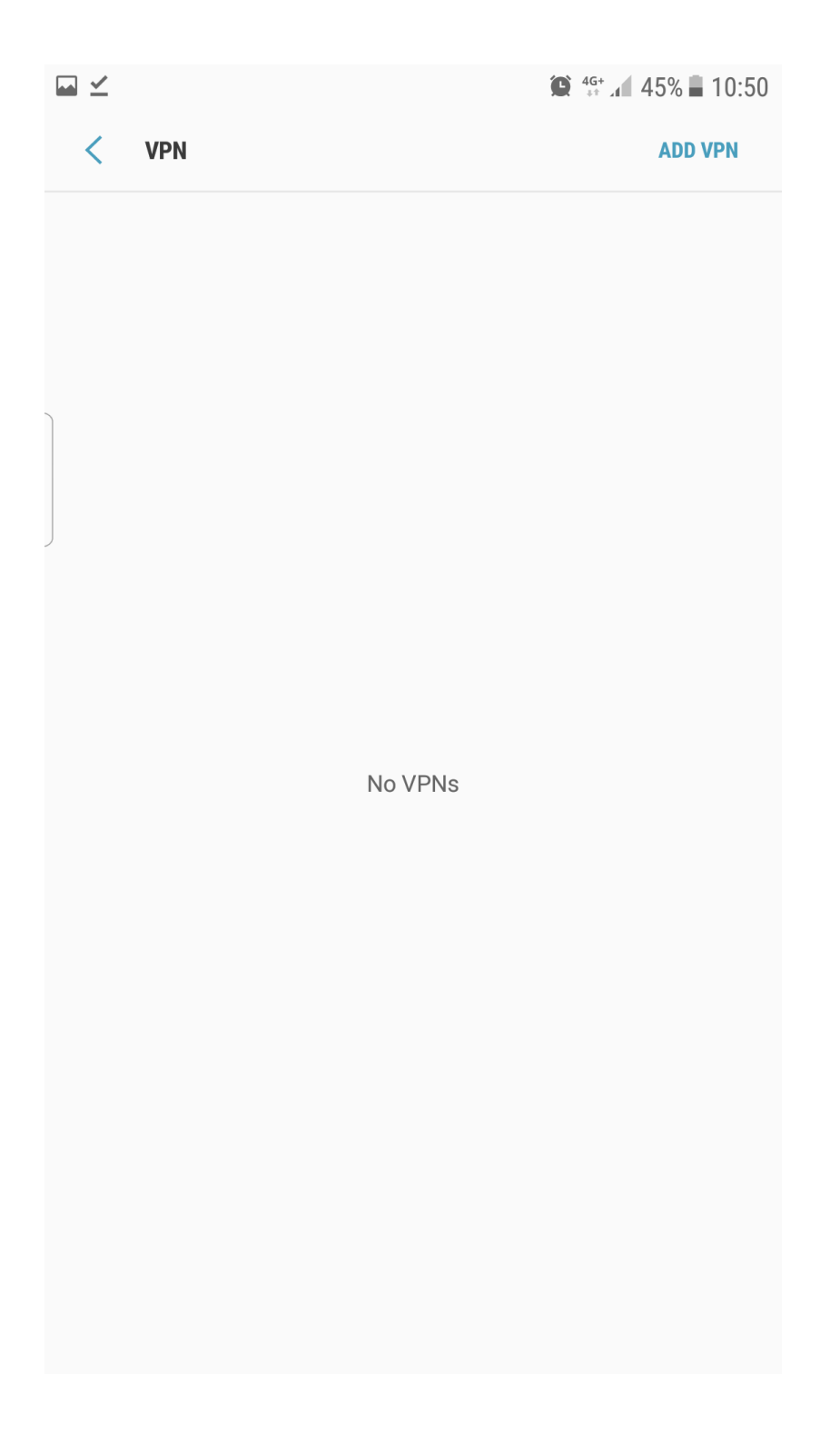

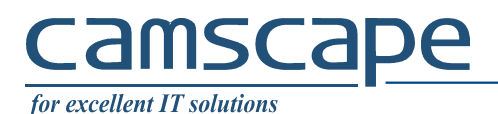

#### Enter connection data:

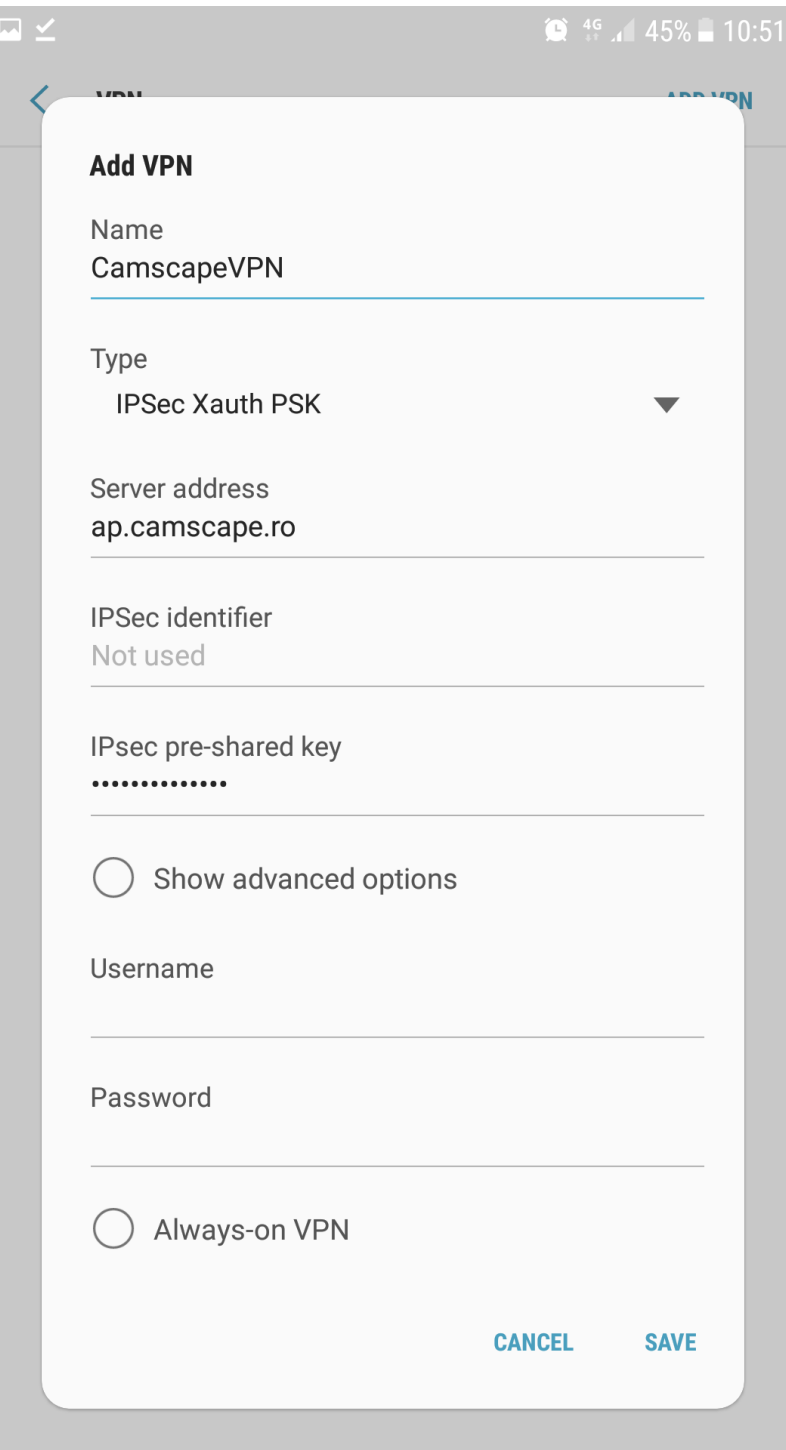

Pre-shared key / Secret / Parola Server address: your VPN server Check Always-on VPN to avoid disabling VPN when phone enters sleep mode. Will consume extra battery

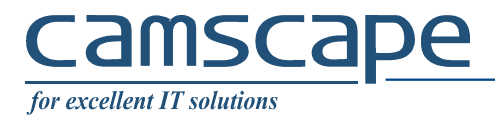

When connect, enter AD Domain user and password.

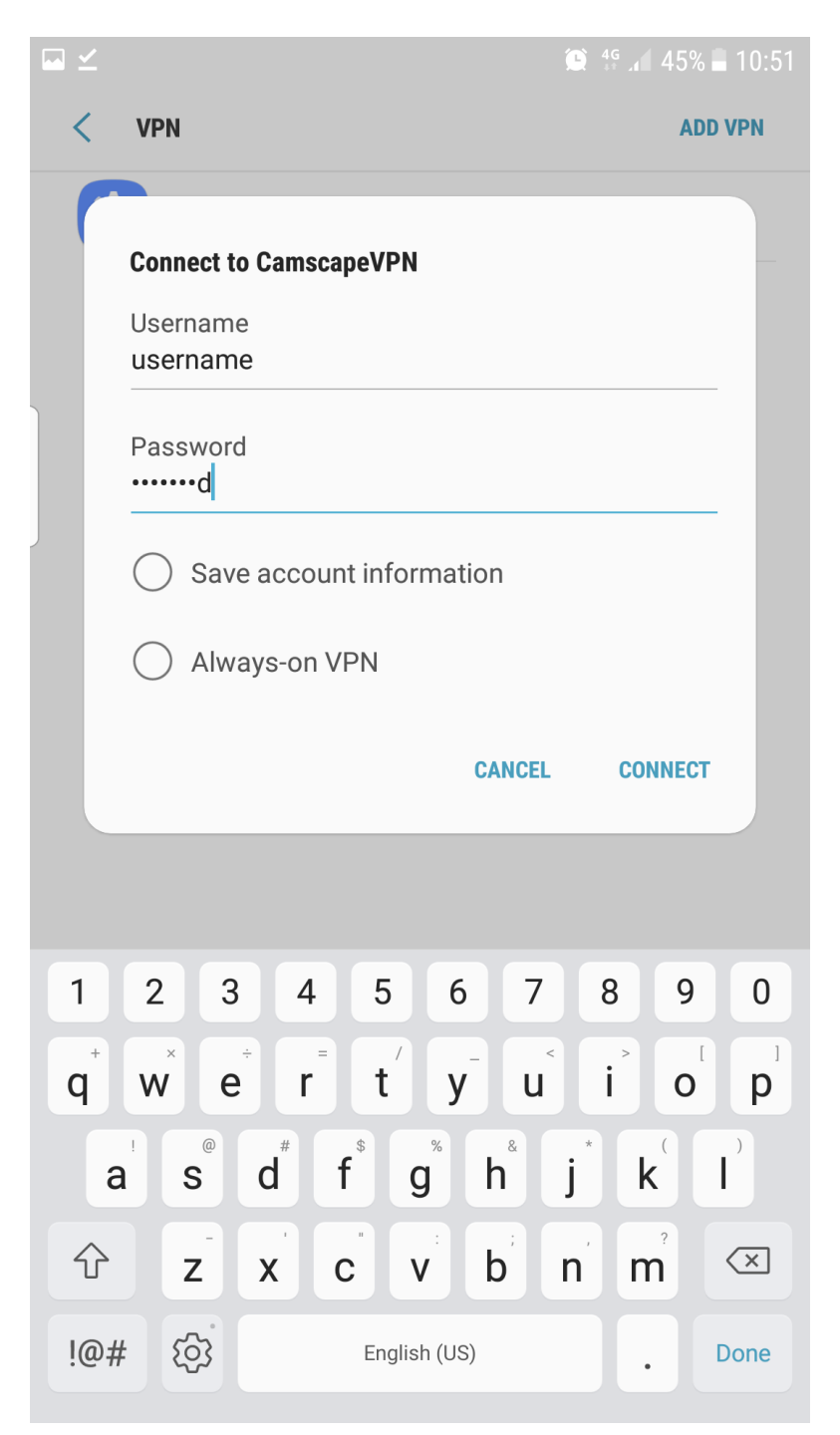

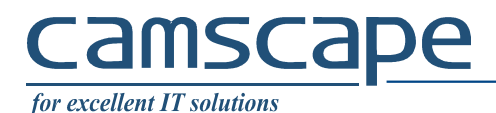

# **1. IPSEC Hybrid XAuth**

This connection is based on a certificate to access the VPN router and authentication using domain user and password

Access defined certificate URL. The phone will automatically choose installing the certificate.

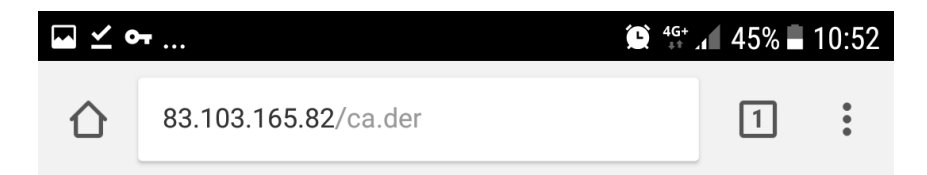

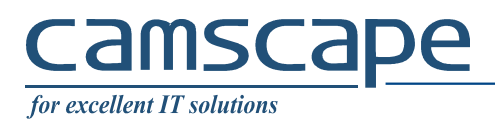

# Go to Settings

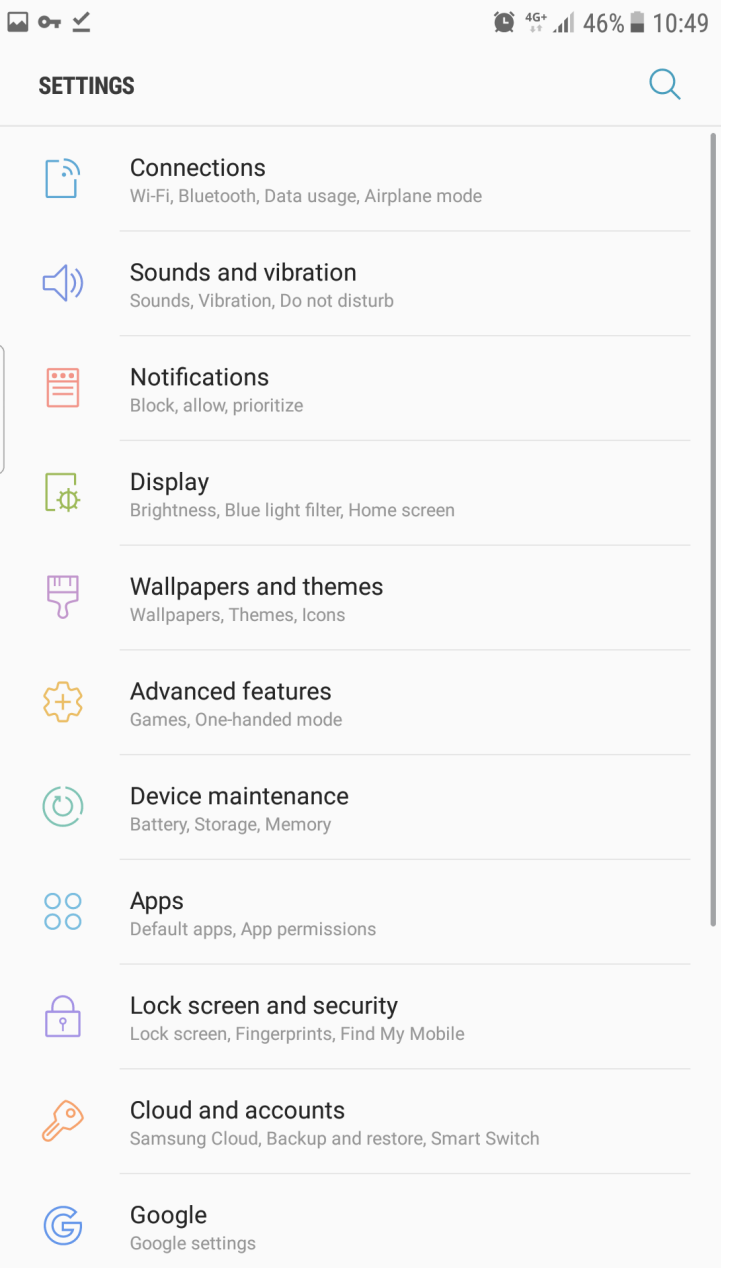

And choose More / Other settings

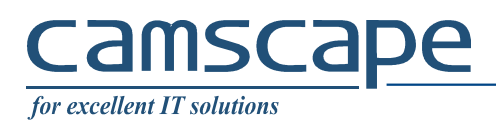

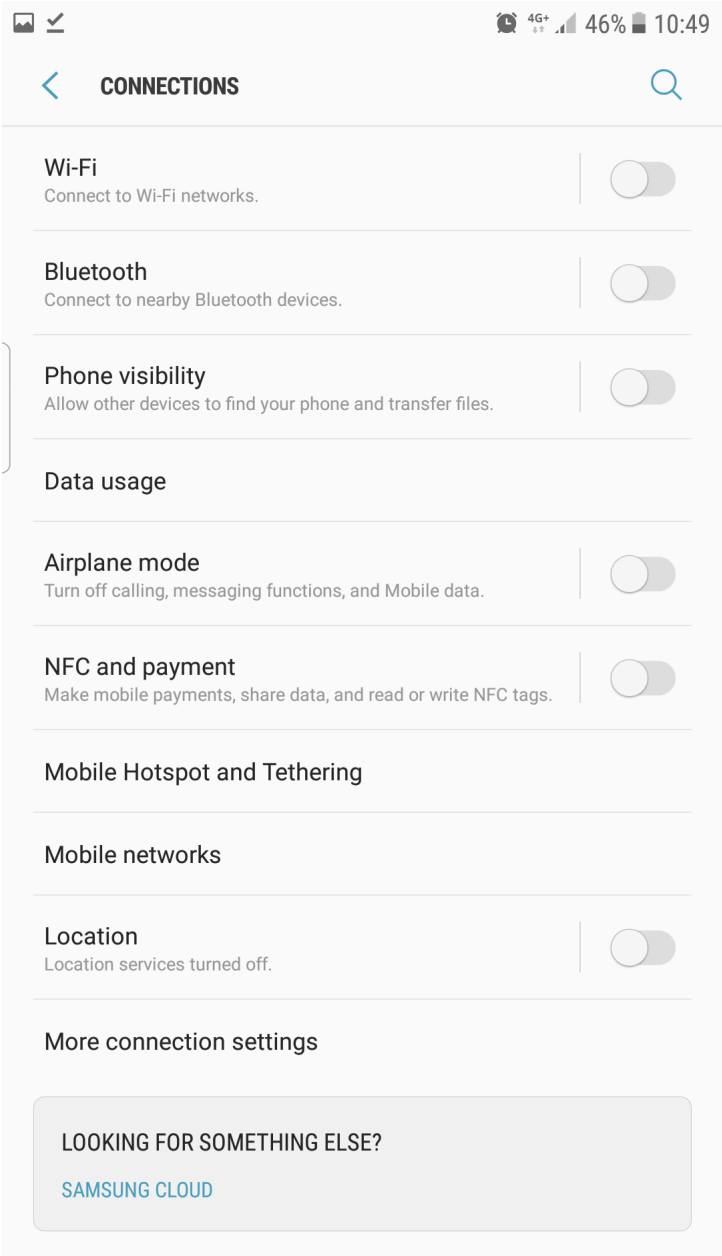

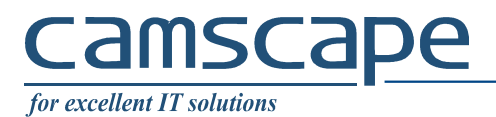

#### Next, choose VPN

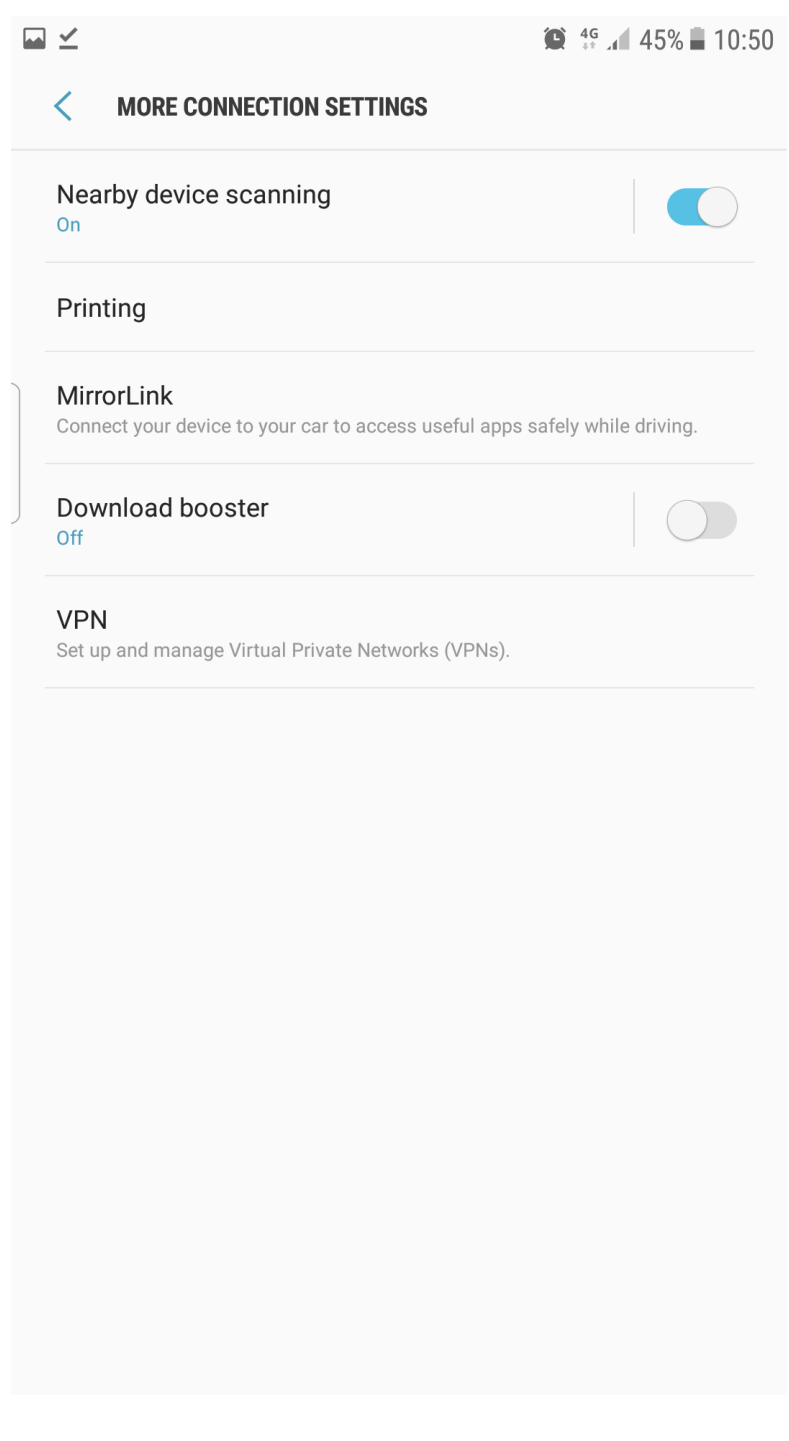

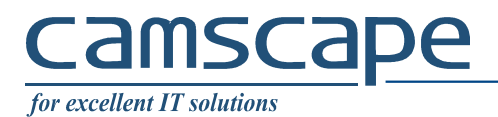

## Choose Add VPN

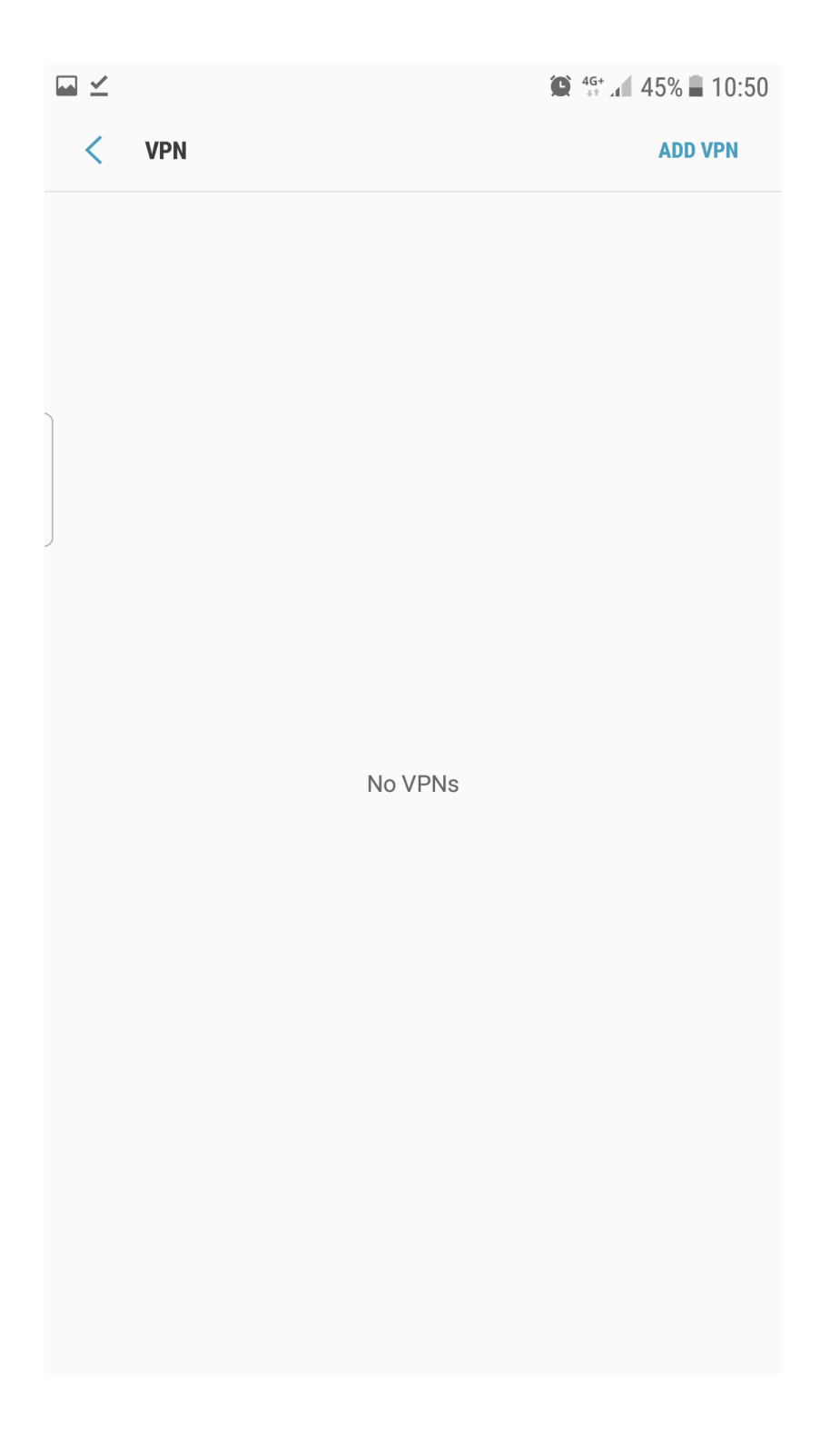

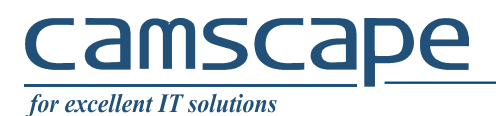

# Enter connection data:

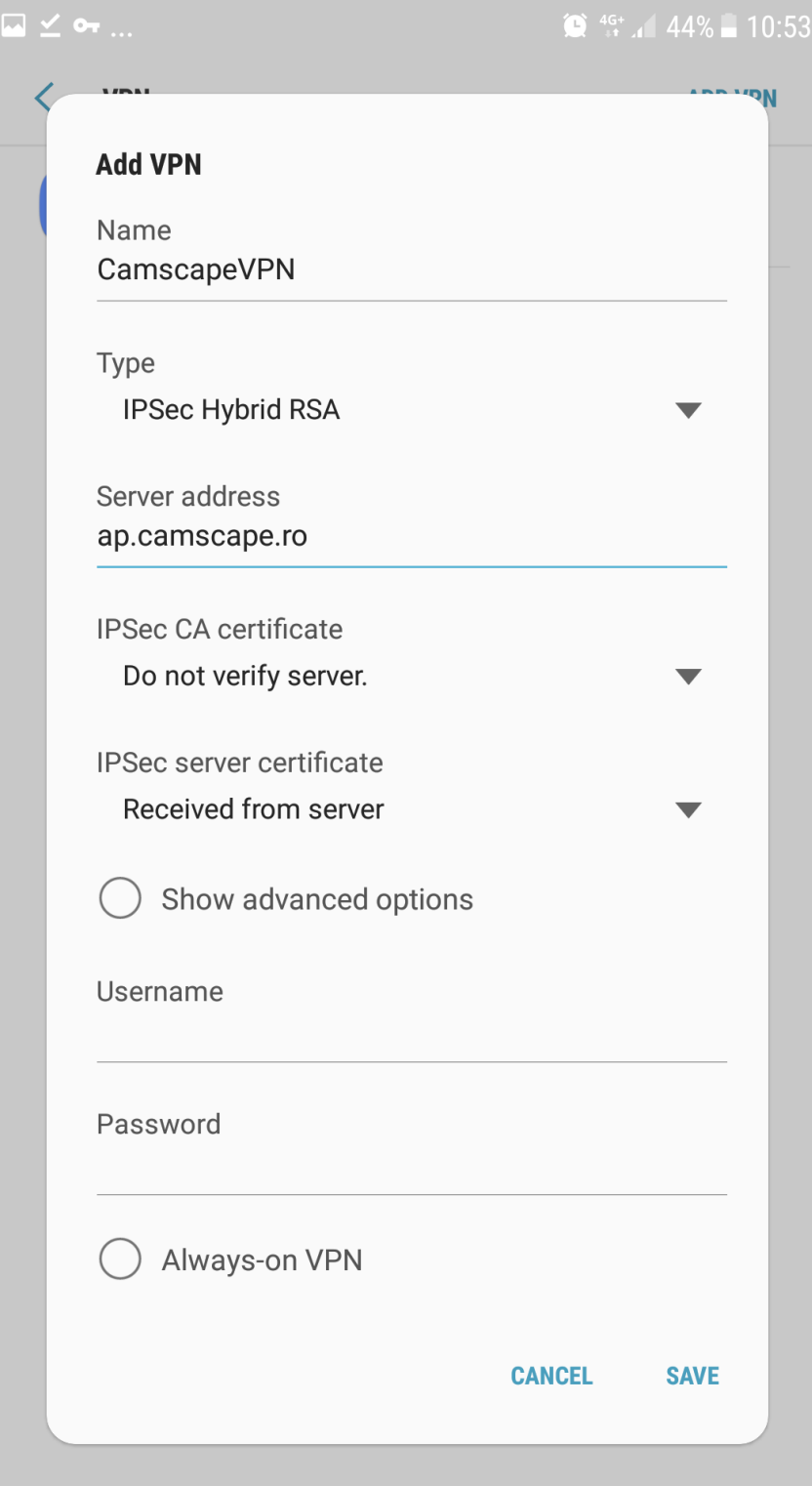

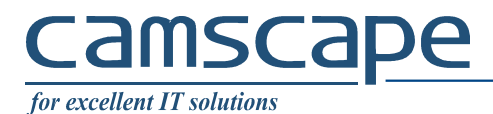

Choose CA certificate downloaded before:

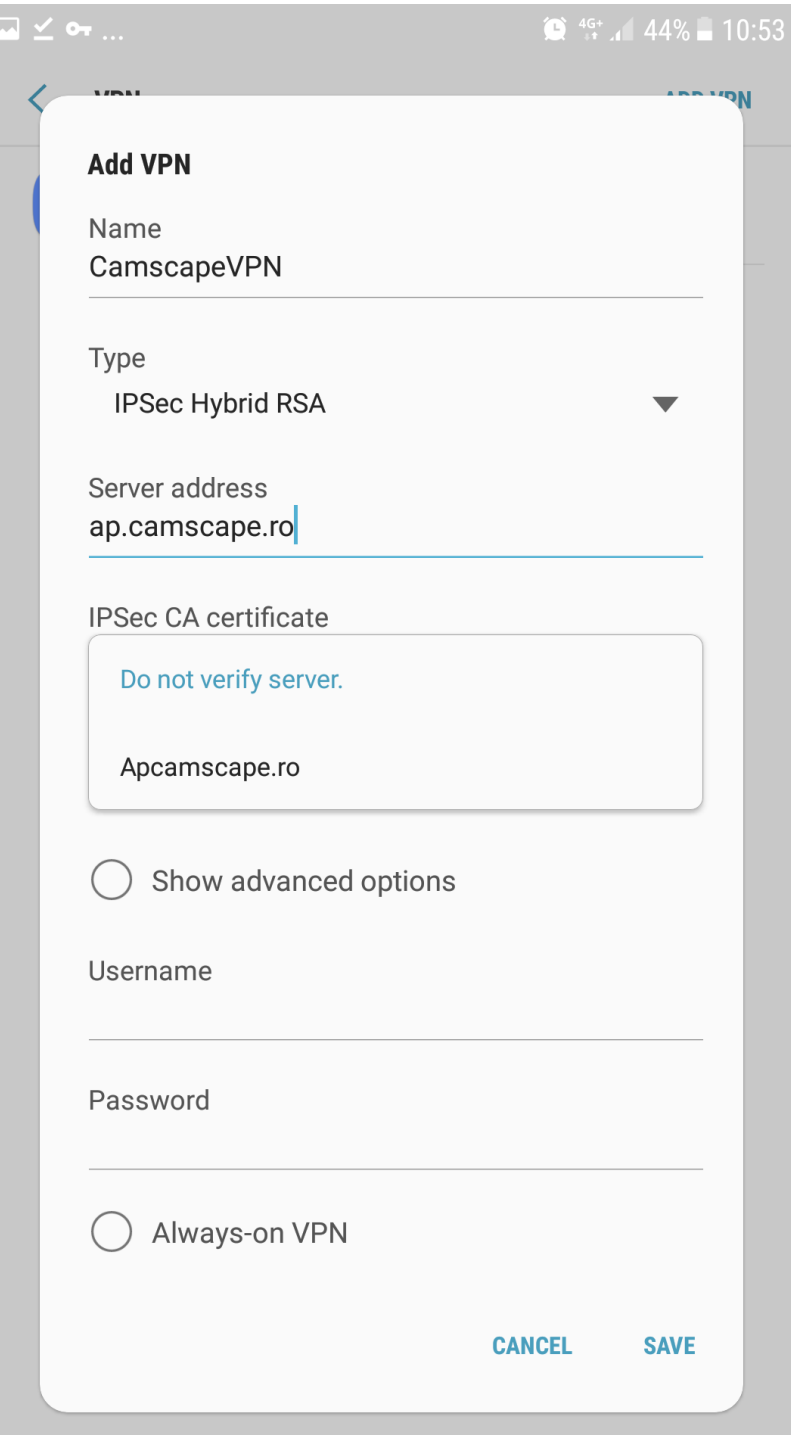

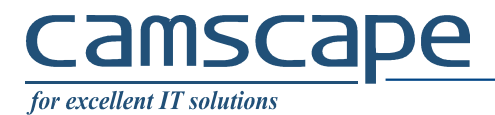

When connect, enter AD Domain user and password.

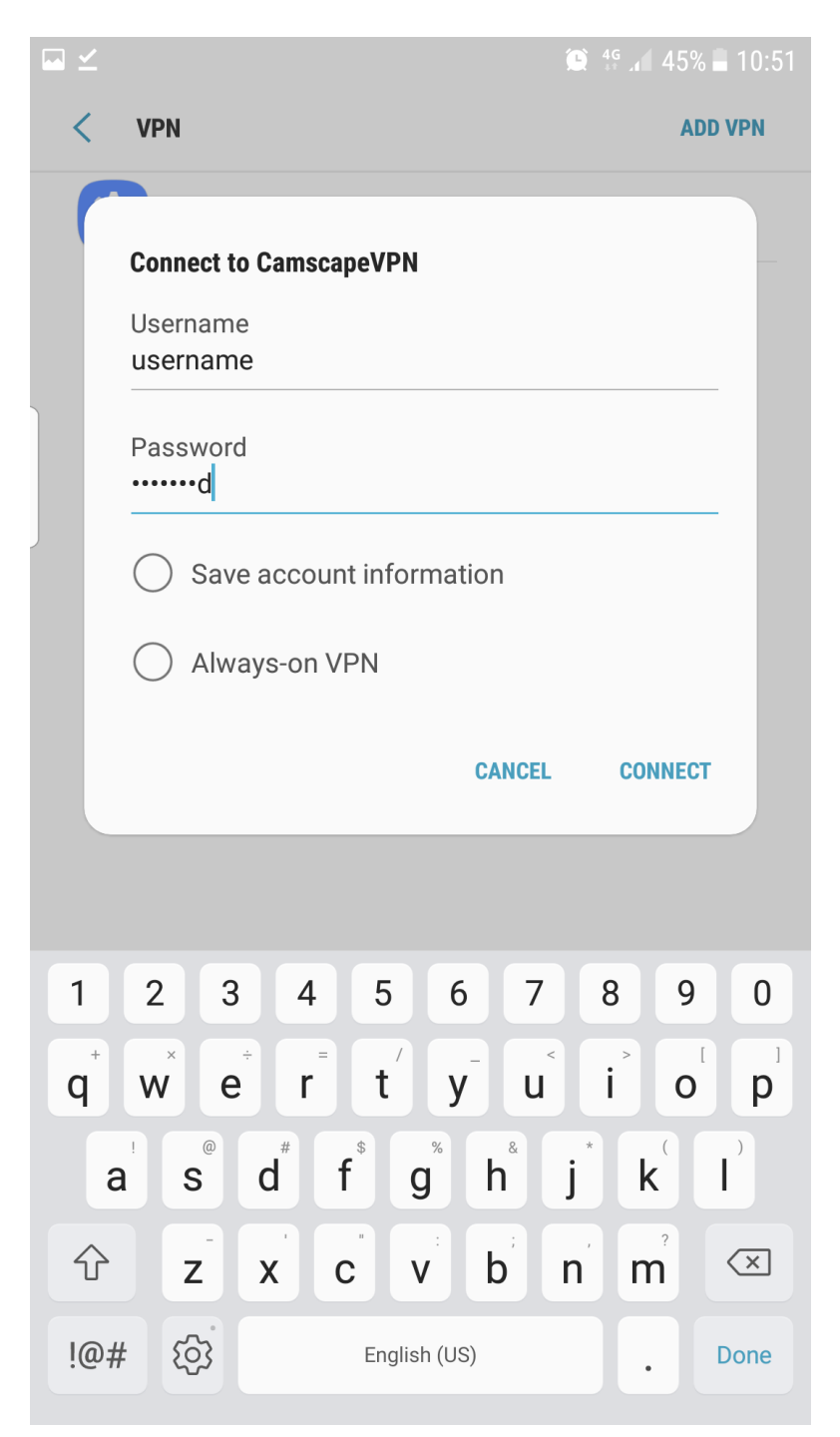